# 8S651MP-RZ / 8S651MP-RZ-C

Intel Pentium® 4 Processor Motherboard

# User's Manual

Rev. 1001 12ME-8S651MPRZ-1001

#### Copyright

©2003GIGABYTE TECHNOLOGYCO., LTD

Copyright by GIGA-BYTETECHNOLOGYCO., LTD. ("GBT"). No part of this manual may be reproduced or transmitted in any from without the expressed, written permission of GBT.

#### <u>Trademarks</u>

Third-partybrands and names are the property of their respective owners.

#### Notice

Please do not remove any labels on motherboard, this may void the warranty of this motherboard.

Due to rapid change in technology, some of the specifications might be out of date before publication of this booklet.

The author assumes no responsibility for any errors or omissions that may appear in this document nor does the author make a commitment to update the information contained herein.

|                        |                 | □ EN#03535 %.                                                             | L ENGIOSI 55                                                                                                  |                                                                                                    | E CEmarking | C DATU                                                                                                    |                                                                                                    | C ENGLOSI IN                                                                         | L ENGIO                                                                                                    |                                                                               | LENSIONA LI                                                              | CLODERNA<br>CLODERNA<br>M M M                                                                                                    | E ENSSOIT                                                                                                    |                                                                                                    |                                                                                                    |
|------------------------|-----------------|---------------------------------------------------------------------------|----------------------------------------------------------------------------------------------------|----------------------------------------------------------------------------------------------------|-------------|----------------------------------------------------------------------------------------------------|----------------------------------------------------------------------------------------------------|--------------------------------------------------------------------------------------|----------------------------------------------------------------------------------------------------|-------------------------------------------------------------------------------|--------------------------------------------------------------------------|----------------------------------------------------------------------------------------------------|----------------------------------------------------------------------------------------------------|----------------------------------------------------------------------------------------------------|----------------------------------------------------------------------------------------------------|
|                        |                 | Salay (fite codebine educeria)<br>electricalizationese                    | Sologi neprinene si tri mansiquestest<br>electronici estat esponsistes for<br>household and sinfar pencintuse | The menufactures also dedans<br>with the actual required safety                                                                                     |             | Cacheo di sti bolion aya xwey, Exa cinent<br>terrescent ripa ratar distribuillan herri<br>sou ratared lebertan sigi yak | Lin is sei nebet of nessurenet,<br>ninets dauderte nenestet bach<br>informal entechnispy equilment | hrmung/hom (door hisriteenood)<br>honeitaed mens waxeint eesentekisti<br>sejuljement | Littus and helf tas of teastury terti<br>of radia delutions characterides of<br>Furnescent latture tell attueles | naraan, de ontaarayn anwa,<br>po teble nober resindar elac't osl<br>syperalae | Linix and netros of neocusters)<br>of adiabel, then a characteristics of | Lini s and nel rice of regions to th<br>of radio daturtione diversidentiation of<br>transfordering versions according<br>equipment | Units and incluses of measurement<br>of notice only theme of the notice func-<br>inquesting according and includes (NSM<br>Mg1 Frequency explorisor | ransonanger<br>(Jesaldon d' Te algo<br>N<br>Facearan in ita agad                                                                                                    | Deda<br>%e,<br>G.B.I.T                                                                                                    |
| 54- 1 DE DODA          | Hautsteorinscor | III EN 50(5)-1                                                            | 🗆 EN etito                                                                                                    | The menufacturer also dedense the contentity of shore-mentioned product with the actual required asfety alamba'ds in accordance with LVD 73/20 IEC. |             | C EM0301-2                                                                                                    | E ENV SIDA                                                                                         | C EN 2018242                                                                         | 11 EN 2001-2                                                                                                    | 77 BV SW2-1                                                                   | N EN SHIT-1                                                              | E EN OCCO-1                                                                                                    | CI BYG101-32"<br>& EN 0003-2                                                                                                    | (Jacobiger 114) et al. (Jacobiger 114)<br>(Jacobiger 117) et al. (Jacobiger 114)<br>(Jacobiger 117) et al. (Jacobiger 114)<br>(Stocher Board<br>Stocher Board<br>Stocher Board<br>Stocher Jacobiger 114)<br>(Jacobiger 114)<br>(Jacobi | Declaration of Contormity<br>Vie, Narulsdured moder<br>(ful address)<br>G.B.I. Technology Triking GMbH<br>Sacutor 4: 10 District Semicord |
| 1/ Sindin Starmy Sauny |                 | General and Sacily requimentation<br>in the nucl the power systems (, PS) | Sarbé hari hisi matin nadi nakey ayuke men<br>nahising ekacintas hutek hasa eyuke men                         | AND 7N22 EEC                                                                                                    | shares on!  | ENfrequiene de forun Aleval de<br>poloresetores ("PS)                                                                   | l minan ky negu nemena Yar na serka d<br>a sy sanawi kook aani sin kar yo sanau a                  | Serverk ontais of standard Peri 2.<br>Induit Sternarowneol                           | Gerencien statustation (2012)<br>Notasi de antificianem                                                          | Generic Immun is standard left 1.<br>Posicius I commercial and light industry | Germin en revinstantant fan t.<br>Roetne on montelie of fyr i oteens     | Distuber toes in autyky agalenes to see<br>by Inneer tell synchrones and simder<br>cleartical equipment "Nettagent Johnst and"     | 1 suitu nosi ti vuojek ayaana sause<br>ay tauwachi spokansee ara amian<br>oleathaa ogu prent "Asmarkes"                                             | anheri i Bergi<br>Ya Adaredi<br>Che                                                                                                    |                                                                                                    |

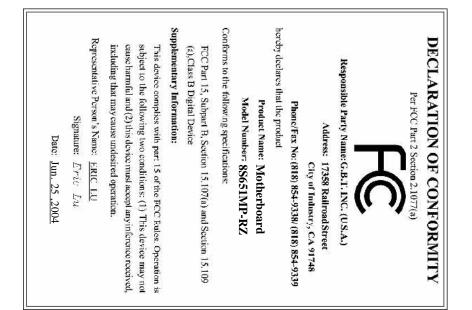

### **Preparing Your Computer**

Computer motherboards and expansion cards contain very delicate Integrated Circuit (IC) chips. To protect them against damage from static electricity, you should followsome precautions whenever you work on your computer.

- 1. Unplug your computer when working on the inside.
- Use a grounded wrist strap before handling computer components. If you do not have one, touch both of your hands to a safely grounded object or to a metal object, such as the power supply case.
- 3. Hold components by the edges and try not touch the IC chips, leads or connectors, or other components.
- 4. Place components on a grounded antistatic pad or on the bag that came with the components whenever the components are separated from the system.
- 5. Ensure that the ATX power supply is switched off before you plug in or remove the ATX power connectoron the motherboard.

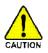

### Installing the motherboard to the chassis

If the motherboard has mounting holes, but they don't line up with the holes on the base and there are no slots to attach the spacers, do not become alarmed you can still attach the spacers to the mounting holes. Just cut the bottom portion of the spacers (the spacer maybe a little hard to cut off, so be careful of your hands). In this way you can still attach the motherboard to the base without worrying about short circuits. Sometimes you may need to use the plastic springs to isolate the screw from the motherboard PCB surface, because the circuit wire may be near by the hole. Be careful, don't let the screw contact any printed circuit write or parts on the PCB that are near the fixing hole, otherwise it maydamage the board or cause board malfunctioning.

# Table of Content

| Chapter 1 Introduction                            | 5  |
|---------------------------------------------------|----|
| FeaturesSummary                                   | 5  |
| 8S651MP-RZ Series Motherboard Layout              | 7  |
| Block Diagram                                     | 8  |
| Hardware Installation Process                     | 9  |
| Step 1: Install the Central Processing Unit (CPU) | 9  |
| Step 1-1: CPU Installation                        | 10 |
| Step 1-2: CPU Cooling Fan Installation            | 10 |
| Step 2: Install memory modules                    | 11 |
| Step 3: hstall expansion cards                    | 12 |
| Step 4: Install I/O Peripherals Cables            | 12 |
| Step 4-1: I/O Back Panel Introduction             | 12 |
| Step 4-2: Connectors htroduction                  | 13 |
|                                                   |    |
| Chapter 2 BIOS Setup                              | 21 |
| The Main Menu (For example: BIOS Ver. : E4)       | 21 |
| Standard CMOS Features                            | 23 |
| Advanced BIOS Features                            | 25 |
| Integrated Peripherals                            | 26 |
| PowerManagementSetup                              |    |
| PnP/PCIConfigurations                             |    |
| PCI Health Status                                 | 31 |
| Frequency/VoltageControl                          |    |
| TopPerformance                                    |    |
| Load Fail-Safe Defaults                           | 33 |
| Load Opfimized Defaults                           | 34 |
| SetSupervisor/User Password                       | 34 |
| Save & Exit Setup                                 | 35 |
| Exit Without Saving                               |    |
| 5                                                 |    |
|                                                   |    |

# Chapter 1 Introduction

# **Features Summary**

|                      | -                                                                                                    |
|----------------------|----------------------------------------------------------------------------------------------------|
| Motherboard          | 8S651MP-RZ Series:                                                                                                    |
|                      | 8S651MP-RZ / 8S651MP-RZ-C                                                                                                    |
| CPU                  | <ul> <li>Socket 478 for Intel<sup>®</sup> Micro FC-PGA2 Pentium<sup>®</sup> 4 processor</li> </ul>                                                                                                    |
|                      | <ul> <li>Support Intel<sup>®</sup> Pentium<sup>®</sup> 4 (Northwood, 0.13µm) processor</li> </ul>                                                                                                    |
|                      | <ul> <li>Intel Pentium<sup>®</sup>4 400/533 M Hz FSB</li> </ul>                                                                                                    |
|                      | 2nd cache depends on CPU                                                                                                    |
| Chipset              | North Bridge:SiS 651                                                                                                    |
|                      | South Bridge:SiS 962L                                                                                                    |
| Memory               | 2 184-pin DDR sockets                                                                                                    |
|                      | <ul> <li>Supports DDR200/DDR266/DDR333</li> </ul>                                                                                                    |
|                      | <ul> <li>Supports up to 2 un-buffer Double-sided DIMM DDR200/266/333</li> </ul>                                                                                                    |
|                      | <ul> <li>Supports up to 2GB (Max)</li> </ul>                                                                                                    |
|                      | Supports only 2.5V DDR DIMM                                                                                                    |
| Slots                | <ul> <li>1 Universal AGP slot (4X) device support</li> </ul>                                                                                                    |
|                      | 3 PCI slot                                                                                                    |
| On-Board IDE         | <ul> <li>2 IDE bus master (UDMA33/ATA66/ATA100/ATA133) IDE</li> </ul>                                                                                                    |
|                      | ports for up to 4 ATAPI devices                                                                                                    |
|                      | <ul> <li>Supports PIO mode3,4 (UDM A 33/ATA66/ATA100/ATA133)</li> </ul>                                                                                                    |
|                      | IDE & ATAPI CD-ROM                                                                                                    |
| On-Board Floppy      | • Floppy port supports 2 FDD with 360K, 720K,1.2M, 1.44M and 2.88M bytes                                                                                                    |
| On-Board Peripherals | 1 Parallel port                                                                                                    |
|                      | <ul> <li>1 Serial port (COMA), 1 VGA port, COMB on board</li> </ul>                                                                                                    |
|                      | <ul> <li>6 x USB 2.0/1.1 (2 x Rear, 4 xFront by cable)</li> </ul>                                                                                                    |
|                      | 1 Front Audio Connector                                                                                                    |
|                      | 1 IrDA connector for IR                                                                                                    |
|                      | <ul> <li>PS/2 Keyboard interface and PS/2 Mouse interface</li> </ul>                                                                                                    |
| On-Board VGA         | Build in SiS651 Chipset                                                                                                    |
| On-Board LAN *       | Build in RTL8201 Chipset                                                                                                    |
| On-Board Sound       |                                                                                                    |
|                      | Realtek ALC655 CODEC                                                                                                    |
|                      |                                                                                                    |
|                      | Realtek ALC655 CODEC                                                                                                    |
|                      | <ul><li>Realtek ALC655 CODEC</li><li>Line Out / 2 front speaker</li></ul>                                                                                                    |
|                      | <ul> <li>Realtek ALC655 CODEC</li> <li>Line Out / 2 front speaker</li> <li>Line ln / 2 rear speaker(by s/w switch)</li> </ul>                                                                                                    |
|                      | <ul> <li>Realtek ALC655 CODEC</li> <li>Line Out / 2 front speaker</li> <li>Line In / 2 rear speaker(by s/w switch)</li> <li>Mic In / center &amp; subwoofer(by s/w switch)</li> </ul>                                                        |
| BIOS                 | <ul> <li>Realtek ALC655 CODEC</li> <li>Line Out / 2 front speaker</li> <li>Line In / 2 rear speaker(by s/w switch)</li> <li>Mic In / center&amp; subwoofer(by s/w switch)</li> <li>SPDIF Out /SPDIF In</li> </ul>                            |
| BIOS                 | <ul> <li>Realtek ALC655 CODEC</li> <li>Line Out / 2 front speaker</li> <li>Line ln / 2 rear speaker(by s/w switch)</li> <li>Mic ln / center&amp; subwoofer(by s/w switch)</li> <li>SPDIF Out /SPDIF In</li> <li>CD_ln / Game Port</li> </ul> |

"\*" For 8S651MP-RZ only.

to be continued.....

| Hardware Monitor    | CPU/System Fan Revolution detect                            |
|---------------------|-------------------------------------------------------------|
|                     | CPU/System Fan Control                                      |
|                     | CPU Overheat Warning                                        |
|                     | System Voltage Detect                                       |
| Additional Features | SupportsEasyTune 4                                          |
|                     | Supports @BIOS                                              |
| Form Factor         | • 24.4cm x 21.5cm Micro ATX size form factor, 4 layers PCB. |

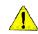

Please set the CPU host frequency in accordance with your processor's specifications. We don't recommend you to set the system bus frequency over the CPU's specification because these specific bus frequencies are not the standard specifications for CPU, chipset and most of the peripherals. Whether your system can run under these specific bus frequencies properly will depend on your hardware configurations, including CPU, Chipsets, Memory, Cards....etc.

English

# 8S651MP-RZ Series Motherboard Layout

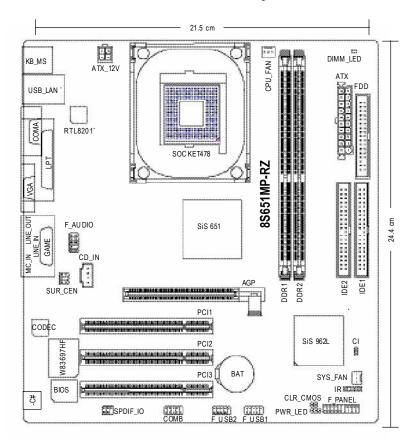

"\* "For 8S651MP-RZ only.

"# " For 8S651MP-RZ-C.

English

# **Block Diagram**

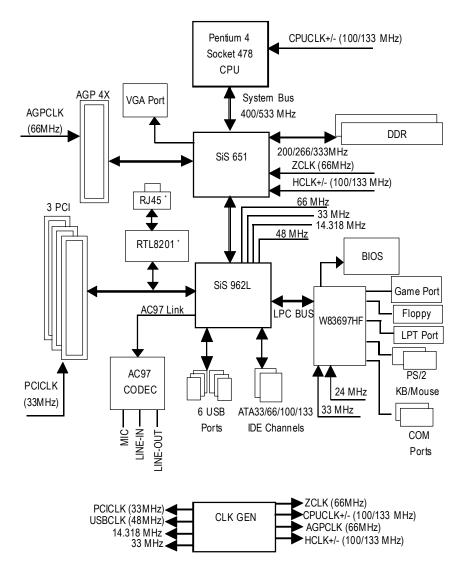

"\* " For 8S651MP-RZ only.

# Hardware Installation Process

To set up your computer, you must complete the following steps:

Step 1- Install the Central Processing Unit (CPU)

- Step 2- Install memory modules
- Step 3- Install expansion cards
- Step 4- Install I/O Peripherals cables

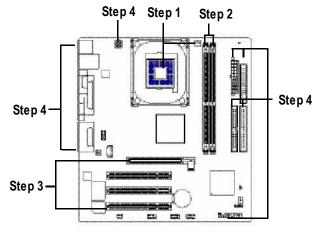

# Step 1: Install the Central Processing Unit (CPU)

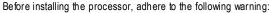

- 1. Please make sure the CPU type is supported by the motherboard.
- 2. The processor will overheat without the heatsink and/or fan, resulting in permanent irreparable damage.
- If you do not match the CPU socket Pin 1 and CPU cut edge well, it will cause improper installation. Please change the insert orientation.
- 4. Apply thermal grease between the processor and cooling fan.
- Never run the processor without the heatsink properly and firmly attached. Permanent damage will result.
- 6. Please set the CPU host frequency in accordance with your processor's specifications. We don't recommend you to set the system bus frequency over the CPU's specification because these specific bus frequencies are not the standard specifications for CPU, chipset and most of the peripherals. Whether your system can run under these specific bus frequencies properly will depend on your hardware configurations, including CPU, Memory, Cards...etc.

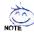

#### HT functionality requirement content :

Enabling the functionality of Hyper-Threading Technology for your computer system requires all of the following platform components:

- CPU: An Intel® Pentium 4 Processor with HT Technology
- Chipset An Intel® Chipset that supports HT Technology
- BIOS: A BIOS that supports HT Technology and has it enabled
- OS: An operation system that has optimizations for HT Technology

# Step 1-1: CPU Installation

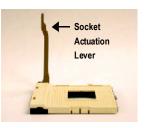

Figure 1. Pull the rod to the 90-degree directly.

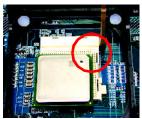

Figure 2.

Locate Pin 1 in the socket and look for a (golden) cut edge on the CPU upper corner. Insert the CPU into the socket. (Do not force the CPU into the socket.) Then move the socket lever to the locked position while holding pressure on the center of the CPU.

# Step 1-2: CPU Cooling Fan Installation

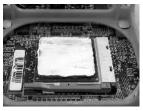

Figure 1.

Apply the thermal tape(or grease) to provide better heat conduction between your CPU and cooling fan.

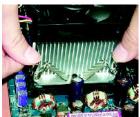

Figure 2. Fasten the cooling fan supporting-base onto the CPU socket on the motherboard.

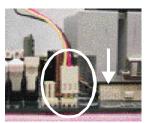

Figure 3. Make sure the CPU fan is plugged to the CPU fan connector, than install complete.

# Step 2: Install memory modules

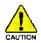

Before installing the memory modules, adhere to the following warning:

1. When DIMM LED is ON, do not install / remove DIMM from socket.

2. Please note that the DIMM module can only fit in one direction due to the one notch. Wrong orientation will cause improper installation. Please change the insert orientation.

The motherboard has 2 dual inline memory module (DIMM) sockets. The BIOS will automatically detects memory type and size. To install the memory module, just push it vertically into the DIMM socket. The DIMM module can only fit in one direction due to the notch. Memory size can vary between sockets.

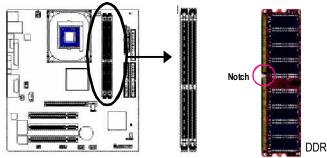

Support Unbuffered DDR DIMM Sizes type:

| 64 Mbit (2Mx8x4 banks) | 64 Mbit(1Mx16x4 banks) | 128 Mbit(4Mx8x4 banks) |
|------------------------|------------------------|------------------------|
| 128Mbit(2Mx16x4banks)  | 256 Mbit(8Mx8x4 banks) | 256Mbit(4Mx16x4banks)  |
| 512Mbit(16Mx8x4banks)  | 512Mbit(8Mx16x4banks)  |                        |

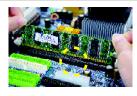

- 1. The DIMM socket has a notch, so the DIMM memory module can only fit in one direction.
- 2. Insert the DIMM memory module vertically into the DIMM socket. Then push it down.
- Close the plastic clip at both edges of the DIMM sockets to lock the DIMM module. Reverse the installation steps when you wish to remove the DIMM module.

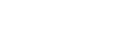

- 1. Read the related expansion card's instruction document before install the expansion card into the computer.
- 2. Please make sure your AGP card is AGP 4X (1.5V).
- 3. Please carefully pull out the small white- drawable bar at the end of the AGP slot when you try to install/ Uninstall the AGP card. Please align the AGP card to the onboard AGP slot and press firmly down on the slot. Make sure your AGP card is locked by the small white- drawable bar.

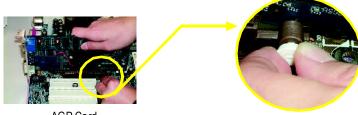

AGP Card

# Step 4: Install I/O Peripherals Cables

# Step 4-1: I/O Back Panel Introduction

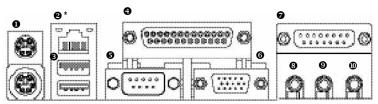

### PS/2 Keyboard and PS/2 Mouse connector

This connector supports standard PS/2 keyboard and PS/2 mouse.

#### ❷ LAN port\*

LAN is fast Ethernet with 10/100M bps speed.

#### USB port

Before you connect your device(s) into USB connector(s), please make sure your device(s) such as USB keyboard, mouse, scanner, zip, speaker...etc. Have a standard USB interface. Also make sure your OS supports USB controller. If your OS does not support USB controller, please contact OS vendor for possible patch or driver upgrade. For more information please contact your OS or device(s) vendors.

### Parallel port (LPT)

Device like printer can be connected to Parallel port.

### • Serial port (COMA)

Mouse and modem etc. can be connected to Serial port.

"\*" For 8S651MP-RZ only.

#### **O** VGA port

Monitor can be connected to VGA port.

#### Game/MIDIport

This connector supports joystick, MIDI keyboard and other relate audio devices.

#### S Line Outjack

Connect the stereo speakers or earphone to this connector.

#### Solution Line In jack

Devices like CD-ROM, walkman etc. can be connect to Line In jack.

### MIC In jack

#### Microphone can be connect to MIC In jack.

After installation of the audio driver, you are able to use 2/4/6-channel audio feature by software selection. You can connect "Front speaker" to "Line Out" jack, Connect "Rear speaker" to "Line In" jack and connect "Center/Subwoofer" to "MIC In" jack.

## Step 4-2: Connectors Introduction

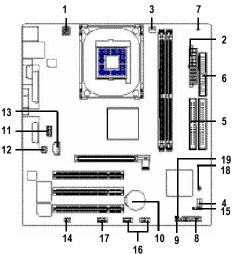

| 1) ATX_12V   | 11) F_AUDIO       |
|--------------|-------------------|
| 2) ATX       | 12) SUR_CEN       |
| 3) CPU_FAN   | 13) CD_IN         |
| 4) SYS_FAN   | 14) SPDIF_IO      |
| 5) IDE1/IDE2 | 15) IR            |
| 6) FDD       | 16) F_USB1/F_USB2 |
| 7) DIMM_LED  | 17) COMB          |
| 8) F_PANEL   | 18) CI            |
| 9) PWR_LED   | 19) CLR_CMOS      |
| 10) BAT      |                   |

### 1) ATX\_12V (+12V Power Connector)

This connector (ATX  $_12V$ ) supplies the CPU operation voltage (Vcore). If this " ATX\_ 12V connector" is not connected, system cannot boot.

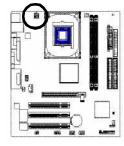

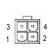

| PinNo. | Definition |
|--------|------------|
| 1      | GND        |
| 2      | GND        |
| 3      | +12V       |
| 4      | +12V       |

### 2) ATX (ATX Power)

AC power cord should only be connected to your power supply unit after ATX power cable and other related devices are firmly connected to the mainboard.

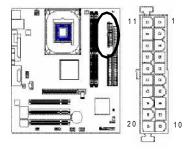

| Pin No. | Definition           | Pin No. | Definition         |
|---------|----------------------|---------|--------------------|
| 1       | 3.3V                 | 11      | 3.3V               |
| 2       | 3.3V                 | 12      | -12V               |
| 3       | GND                  | 13      | GND                |
| 4       | VCC                  | 14      | PS_ON(soft on/off) |
| 5       | GND                  | 15      | GND                |
| 6       | VCC                  | 16      | GND                |
| 7       | GND                  | 17      | GND                |
| 8       | Power Good           | 18      | -5V                |
| 9       | 5V SB (stand by +5V) | 19      | VCC                |
| 10      | +12V                 | 20      | VCC                |

### 3) CPU\_FAN (CPU FAN Connector)

Please note, a proper installation of the CPU cooler is essential to prevent the CPU from running under abnormal condition or damaged by overheating. The CPU fan connector supports Max. current up to 600 mA.

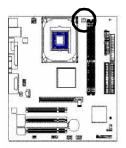

•••]1

| PinNo. | Definition |
|--------|------------|
| 1      | GND        |
| 2      | +12V       |
| 3      | Sense      |

# 4) SYS\_FAN (System FAN Connector)

This connector allows you to link with the cooling fan on the system case to lower the system temperature.

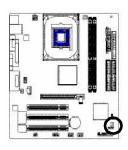

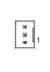

| PinNo. | Definition |
|--------|------------|
| 1      | GND        |
| 2      | +12V       |
| 3      | Sense      |

## 5) IDE1/ IDE2(IDE1/IDE2 Connector)

Please connect first harddisk to IDE1 and connect CDROM to IDE2. The red stripe of the ribbon cable must be the same side with the Pin1.

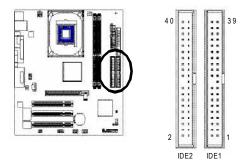

### 6) FDD (Floppy Connector)

Please connect the floppy drive ribbon cables to FDD. It supports 360K, 720K, 1.2M, 1.44M and 2.88M bytes floppy disk types.

The red stripe of the ribbon cable must be the same side with the Pin1.

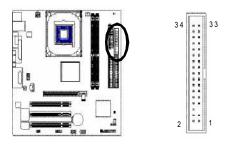

### 7) DIMM\_LED

Do not remove memory modules while DIMM LED is on. It might cause short or other unexpected damages due to the 2.5V stand by voltage. Remove memory modules only when AC Power cord is disconnected.

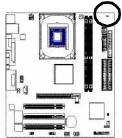

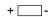

### 8) F\_PANEL (2x10 pins connector)

Please connect the power LED, PC peaker, reset switch and power switch etc of your chassis front panel to the F\_PANEL connector according to the pin assignment above.

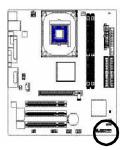

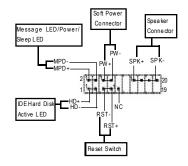

| HD (IDE Hard Disk Active LED) | Pin 1:LED anode(+)        |
|-------------------------------|---------------------------|
|                               | Pin 2:LED cathode(-)      |
| SPK (SpeakerConnector)        | Pin1: VCC(+)              |
|                               | Pin2-Pin 3:NC             |
|                               | Pin4:Data(-)              |
| RST(ResetSwitch)              | Open:NormalOperation      |
|                               | Close:ResetHardwareSystem |
| PW(SoftPower Connector)       | Open:NormalOperation      |
|                               | Close:PowerOn/Off         |
| MPD(MessageLED/Power/         | Pin 1:LED anode(+)        |
| SleepLED)                     | Pin 2:LED cathode(-)      |
| NC                            | NC                        |

### 9) PWR\_LED

PWR\_LED is connect with the system power indicator to indicate whether the system is on/off. It will blink when the system enters suspend mode. If you use dual color LED, power LED will turn to another color.

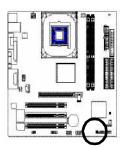

10) BAT (Battery)

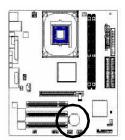

1 🖃

| Pin No. | Definition |
|---------|------------|
| 1       | MPD+       |
| 2       | MPD-       |
| 3       | MPD-       |

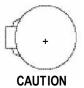

- Danger of explosion if battery is incorrectly replaced.
- Replace only with the same or equivalent type recommended by the manufacturer.
- Dispose of used batteries according to the manufacturer's instructions.

If you want to erase CMOS...

- 1. Turn OFF the computer and unplug the power cord.
- 2. Remove the battery, wait for 30 second.
- 3. Re-install the battery.
- 4. Plug the power cord and turn  $\mathsf{ON}$  the computer.

### 11) F\_AUDIO (F\_AUDIO Connector)

If you want to use Front Audio connector, you must remove 5-6, 9-10 Jumper. In order to utilize the front audio header, your chassis must have front audio connector. Also please make sure the pin assigment on the cable is the same as the pin assigment on the MB header. To find out if the chassis you are buying support front audio connector, please contact your dealer.Please note, you can have the alternative of using front audio connector or of using rear audio connector to play sound.

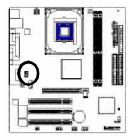

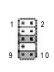

| Pin No. | Definition    |
|---------|---------------|
| 1       | MIC           |
| 2       | GND           |
| 3       | REF           |
| 4       | POWER         |
| 5       | FrontAudio(R) |
| 6       | RearAudio(R)  |
| 7       | Reserved      |
| 8       | NoPin         |
| 9       | FrontAudio(L) |
| 10      | RearAudio(L)  |

### 12) SUR\_CEN

Please contact your nearest dealer for optional SUR\_CEN cable.

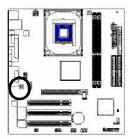

|   | 1000 | _ |    |
|---|------|---|----|
| 1 | 1.0  | + | 2  |
|   | F .  |   | 17 |
| 5 | 17   |   | 6  |

| Pin No. | Definition |
|---------|------------|
| 1       | SUROUTL    |
| 2       | SUROUTR    |
| 3       | GND        |
| 4       | NoPin      |
| 5       | CENTER_OUT |
| 6       | BASS_OUT   |

### 13) CD\_IN

Connect CD-ROM or DVD-ROM audio out to the connector.

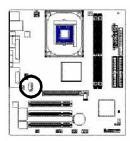

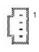

| PinNo. | Definition |
|--------|------------|
| 1      | CD-L       |
| 2      | GND        |
| 3      | GND        |
| 4      | CD_R       |

### 14) SPDIF\_IO (SPDIF In/Out)

The SPDIF output is capable of providing digital audio to external speakers or compressed AC3 data to an external Dolby Digital Decoder. Use this feature only when your stereo system has digital input function. Use SPDIF IN feature only when your device has digital output function. Be careful with the polarity of the SPDIF\_IO connector. Check the pin assignment carefully while you connect the SPDIF\_IO cable, incorrect connection between the cable and connector will make the device unable to work or even damage it. For optional SPDIF\_IO cable, please contact your local dealer.

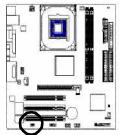

| 5 | 1            |
|---|--------------|
|   | $\mathbb{T}$ |
| 6 | 2            |
|   |              |

| PinNo. | Definition |
|--------|------------|
| 1      | VCC        |
| 2      | NoPin      |
| 3      | SPDIF      |
| 4      | SPDIFI     |
| 5      | GND        |
| 6      | GND        |

#### 15) IR

Make sure the pin 1 on the IR device is aling with pin one the connector. To enable the IR function on the board, you are required to purchase an option IR module. Be careful with the polarity of the IR connector. For optional IR cable, please contact your local dealer.

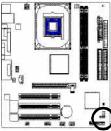

| Pin No. | Definition   |
|---------|--------------|
| 1       | VCC          |
| 2       | NoPin        |
| 3       | IRData Input |
| 4       | GND          |
| 5       | IRDataOutput |

## 16) F\_USB1 / F\_USB2 (Front USB Connector)

Be careful with the polarity of the F\_USB connector. Check the pin assignment carefully while you connect the F\_USB cable, incorrect connection between the cable and connector will make the device unable to work or even damage it. For optional F\_USB cable, please contact your local dealer.

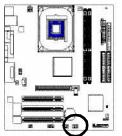

| 2 | 10      |
|---|---------|
| 1 | ()<br>9 |
|   |         |

| Pin No. | Definition |
|---------|------------|
| 1       | Power      |
| 2       | Power      |
| 3       | USBDX-     |
| 4       | USBDy-     |
| 5       | USBDX+     |
| 6       | USBDy+     |
| 7       | GND        |
| 8       | GND        |
| 9       | NoPin      |
| 10      | NC         |
|         |            |

### 17) COMB (COM B Connector)

Be careful with the polarity of the COMB connector. Check the pin assignment while you connect the COMB cable. Please contact your nearest dealer for optional COMB cable.

10

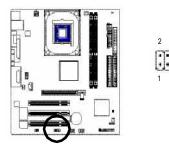

| Pin No. | Definition |
|---------|------------|
| 1       | NDCDB-     |
| 2       | NSINB      |
| 3       | NSOUTB     |
| 4       | NDTRB-     |
| 5       | GND        |
| 6       | NDSRB-     |
| 7       | NRTSB-     |
| 8       | NCTSB-     |
| 9       | NRIB-      |
| 10      | NoPin      |

### 18) CI (CASE OPEN)

This 2 pin connector allows your system to enable or disable the "case open" item in BIOS if the system case begin remove.

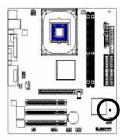

81

| PinNo. | Definition |
|--------|------------|
| 1      | Signal     |
| 2      | GND        |

## 19) CLR\_CMOS (Clear CMOS)

You may clear the CMOS data to its default values by this jumper. To clear CMOS, temporarily shor 1-2 pin. Default doesn't include the "Shunter" to prevent from improper use this jumper.

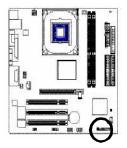

| 1 👀 | Open: Normal      |
|-----|-------------------|
| 1 👥 | Close: Clear CMOS |

# Chapter 2 BIOS Setup

BIOS Setup is an overview of the BIOS Setup Program. The program that allows users to modify the basic system configuration. This type of information is stored in battery-backed CMOS RAM so that it retains the Setup information when the power is turned off.

#### ENTERING SETUP

Powering ON the computer and pressing <Del> immediately will allow you to enter Setup. If you require more advanced BIOS settings, please go to "Advanced BIOS" setting menu. To enter Advanced BIOS setting menu, press "Ctrl+F1" key on the BIOS screen.

| < <u>+&gt;&lt;</u> | Move to select item                                                        |
|--------------------|----------------------------------------------------------------------------|
| <enter></enter>    | Select Item                                                                |
| <esc></esc>        | Main Menu - Quit and not save changes into CMOS Status Page Setup Menu     |
|                    | and Option Page Setup Menu - Ex it current page and return to Main Menu    |
| <+/PgUp>           | Increase the numeric value or make changes                                 |
| <-/PgDn>           | Decrease the numeric value or make changes                                 |
| <f1></f1>          | General help, only for Status Page Setup Menu and Option Page Setup Menu   |
| <f2></f2>          | Item Help                                                                  |
| <f5></f5>          | Restore the previous CMOS value from CMOS, only for Option Page Setup Menu |
| <f6></f6>          | Load the file-safe default CMOS value from BIOS default table              |
| <f7></f7>          | Load the Optimized Defaults                                                |
| <f8></f8>          | Q-Flash utility                                                            |
| <f9></f9>          | System Information                                                         |
| <f10></f10>        | Save all the CMOS changes, only for Main Menu                              |

#### CONTROL KEYS

#### Main Menu

The on-line description of the highlighted setup function is displayed at the bottom of the screen.

#### Status Page Setup Menu / Option Page Setup Menu

Press F1 to pop up a small help window that describes the appropriate keys to use and the possible selections for the highlighted item. To exit the Help Window press <Esc>.

# The Main Menu (For example: BIOS Ver. : E4)

Once y ou enter Award BIOS CMOS Setup Utility, the Main Menu (as figure below) will appear on the screen. The Main Menu allows you to select from eight setup functions and two exit choices. Use arrow keys to select among the items and press <Enter> to accept or enter the sub-menu.

| •   | Standard CMOS Features    | Top Performance         |  |
|-----|---------------------------|-------------------------|--|
| •   | Advanced BIOS Features    | Load Fail-Safe Defaults |  |
| •   | Integrated Peripherals    | Load Optimized Defaults |  |
| •   | Power Management Setup    | Set Supervisor Password |  |
| •   | PnP/PCI Configurations    | Set User Password       |  |
| •   | PC Health Status          | Save & Exit Setup       |  |
| •   | Frequency/Voltage Control | Exit Without Saving     |  |
| ESC | C: Quit                   | ↑↓→←: Select Item       |  |
| F8: | Q-Flash                   | F10: Save & Exit Setup  |  |
|     | Time, Date, Ha            | ard Disk Type           |  |

#### CMOS Setup Utility-Copyright (C) $1984\mathchar`-2004$ Award Software

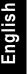

If you can't find the setting you want, please press "Ctrl+F1" to search the advanced option hidden.

Standard CMOS Features

This setup page includes all the items in standard compatible BIOS.

- Advanced BIOS Features This setup page includes all the items of Award special enhanced features.
- Integrated Peripherals

This setup page includes all onboard peripherals.

Power Management Setup

This setup page includes all the items of Green function features.

PnP/PCI Configuration

This setup page includes all the configurations of PCI & PnP ISA resources.

PC Health Status

This setup page is the System auto detect Temperature, voltage, fan, speed.

Frequency/VoltageControl

This setup page is control CPU clock and frequency ratio.

Top Performance

If you wish to maximize the performance of your system, set "Top Performance" as "Enabled".

· Load Fail-Safe Defaults

Fail-Safe Defaults indicates the value of the system parameters which the system would be in safe configuration.

- Load Optimized Defaults Optimized Defaults indicates the value of the system parameters which the system would be in best performance configuration.
- Set Supervisor Password

Change, set, or disable password. It allows you to limit access to the system and Setup, or just to Setup.

Set User Password

Change, set, or disable password. It allows you to limit access to the system.

Save & Exit Setup

Save CMOS value settings to CMOS and exit setup.

Exit Without Saving

Abandon all CMOS value changes and exit setup.

# **Standard CMOS Features**

CMOS Setup Utility-Copyright (C) 1984-2004 Award Software Standard CMOS Features

|                                          | Stalldard CMOS Teatures        |                         |
|------------------------------------------|--------------------------------|-------------------------|
| Date (mm:dd:yy)                          | Fri, Jan 9 2004                | Item Help               |
| Time (hh:mm:ss)                          | 22:31:24                       | Menu Leve1▶             |
|                                          |                                | Change the day, month,  |
| <ul> <li>IDE Primary Master</li> </ul>   | [None]                         | year                    |
| <ul> <li>IDE Primary Slave</li> </ul>    | [None]                         |                         |
| <ul> <li>IDE Secondary Master</li> </ul> | [None]                         | <we ek=""></we>         |
| <ul> <li>IDE Secondary Slave</li> </ul>  | [No ne]                        | Sun. to Sat.            |
|                                          |                                |                         |
| Drive A                                  | [1.44M, 3.5″]                  | <mon th=""></mon>       |
| Drive B                                  | [No ne]                        | Jan. to Dec.            |
| Floppy 3 Mode Suport                     | [Disabled]                     |                         |
|                                          |                                | <day></day>             |
| Holt On                                  | [A11, But Keyboard]            | 1 to 31 (or maximum     |
|                                          |                                | allowed in the month)   |
| Base Memory                              | 640K                           |                         |
| Extended Memory                          | 127M                           | <year></year>           |
| Total Memory                             | 128M                           | 1999 to 2098            |
| ↑↓→←: Move Enter: Select                 | +/-/PU/PD: Value F10: Save ESC | : Exit F1: General Help |
| F5: Previous Values                      |                                | Optimized Defaults      |
| 15. LIEVIOUS Values                      | IO. TAIL Dave beidult I'.      | optimized beraults      |

#### つ Date

The date format is <week>, <month>, <day>, <y ear>.

- Week The week, from Sun to Sat, determined by the BIOS and is display only
- Month The month, Jan. Through Dec.
- Day The day, from 1 to 31 (or the maximum allowed in the month)
- Year The year, from 1999 through 2098

#### 🗢 Time

The times format in <hour> <minute> <second>. The time is calculated base on the 24-hour military-time clock. For example, 1 p.m. is 13:00:00.

#### IDE Primary Master, Slave / IDE Second ary Master, Slave

The category identifies the types of hard disk from drive C to F that has been installed in the computer. There are two types: auto type, and manual type. Manual type is user-definable; Auto type which will automatically detect HDD type.

Note that the specifications of your drive must match with the drive table. The hard disk will not work properly if you enter improper information for this category.

If you select User Type, related information will be asked to enter to the following items. Enter the information directly from the keyboard and press <Enter>. Such information should be provided in the documentation form your hard disk vendor or the system manufacturer.

- Cylinder Number of cylinders
- ➡ Head Number of heads
- ▶ Precomp Write precomp
- ► Landing Zone Landing zone
- Sector Number of sectors

If a hard disk has not been installed, select NONE and press <Enter>.

#### 🗢 Drive A / Drive B

The category identifies the types of floppy disk drive A or drive B that has been installed in the computer.

| No floppy drive installed                                |
|----------------------------------------------------------|
| 5.25 inch PC-type standard drive; 360K byte capacity.    |
| 5.25 inch AT-type high-density drive; 1.2M byte capacity |
| (3.5 inch when 3 Mode is Enabled).                       |
| 3.5 inch double-sided drive; 720K byte capacity          |
| 3.5 inch double-sided drive; 1.44M byte capacity.        |
| 3.5 inch double-sided drive; 2.88M byte capacity.        |
|                                                          |

#### Floppy 3 Mode Support (for Japan Area)

- Disabled Normal Floppy Drive. (Default v alue)
- Drive A Drive A is 3 mode Floppy Drive.
- Drive B Drive B is 3 mode Floppy Drive.
- ➡ Both Drive A & B are 3 mode Floppy Drives.

#### ・ Halt on

The category determines whether the computer will stop if an error is detected during power up.

- ► No Errors The system boot will not stop for any error that may be detected and you will be prompted.
- All Errors Whenever the BIOS detects a non-fatal error the system will be stopped.
- ► All, But Key board The system boot will not stop for a key board error; it will stop for all other errors. (Default value)
- All, But Diskette The system boot will not stop for a disk error; it will stop for all other errors.
- All, But Disk/Key The system boot will not stop for a keyboard or disk error; it will stop for all other errors.

#### Memory

The category is display -only which is determined by POST (Power On Self Test) of the BIOS.

#### ➡ Base Memory

The POST of the BIOS will determine the amount of base (or conventional) memory installed in the system.

The value of the base memory is typically 512K for systems with 512K memory installed on the motherboard, or 640K for systems with 640K or more memory installed on the motherboard.

#### ➡ Extended Memory

The BIOS determines how much extended memory is present during the POST.

This is the amount of memory located above 1 MB in the CPU's memory address map.

# **Advanced BIOS Features**

CMOS Setup Utility-Copyright (C)  $1984\!-\!2004$  Award Software Advanced BIOS Features

| First Boot Device<br>Second Boot Device<br>Third Boot Device<br>Boot Up Floppy Seek | [Floppy]<br>[HDD-0]<br>[CDROM]<br>[Disabled]     | Item Help<br>Menu Level►<br>Select Boot Device<br>priority |
|-------------------------------------------------------------------------------------|--------------------------------------------------|------------------------------------------------------------|
| Password Check                                                                      | [Setup]                                          | [Floppy]<br>Boot from floppy                               |
|                                                                                     |                                                  | [LS120]<br>Boot from LS120                                 |
|                                                                                     |                                                  | [HDD-0]<br>Boot from First HDD                             |
|                                                                                     |                                                  | [HDD-1]<br>Boot from Second HDD                            |
| ↑↓→←: Move Enter: Select<br>F5: Previous Values                                     | +/-/PU/PD: Value F10: Save F6: Fail-Save Default | ESC: Exit F1: General Help<br>F7: Optimized Defaults       |

#### Second / Third Boot Device

| ➡ Floppy  | Select your boot device priority by Floppy.    |
|-----------|------------------------------------------------|
| ➡ LS120   | Select your boot device priority by LS120.     |
| ➡ HDD-0~3 | Select your boot device priority by HDD-0~3.   |
| SCSI      | Select your boot device priority by SCSI.      |
| CDROM     | Select your boot device priority by CDROM.     |
| ₩ ZIP     | Select your boot device priority by ZIP.       |
| 🗭 USB-FDD | Select your boot device priority by USB-FDD.   |
| ♥ USB-ZIP | Select your boot device priority by USB-ZIP.   |
| USB-CDROM | Select your boot device priority by USB-CDROM. |
| 🗭 USB-HDD | Select your boot device priority by USB-HDD.   |
| 🗭 LAN     | Select your boot device priority by LAN.       |
| Disabled  | Select your boot device priority by Disabled.  |

#### Boot Up Floppy Seek

During POST, BIOS will determine the floppy disk drive installed is 40 or 80 tracks. 360K type is 40 tracks 720K, 1.2M and 1.44M are all 80 tracks.

- Enabled BIOS searches for floppy disk drive to determine it is 40 or 80 tracks. Note that BIOS can not tell from 720K, 1.2M or 1.44M drive type as they are all 80tracks.
   Disabled BIOS will not search for the type of floppy disk drive by track number. Note
  - that there will not be any warning message if the drive installed is 360K. (Default value)

#### Password Check

| ➡ System | The system will not boot and will not access to Setup page if the correct |
|----------|---------------------------------------------------------------------------|
|          | password is not entered at the prompt.                                    |

Setup The system will boot but will not access to Setup page if the correct password is not entered at the prompt. (Default value)

# **Integrated Peripherals**

CMOS Setup Utility-Copyright (C) 1984-2004 Award Software Integrated Peripherals

| IDE1 Conductor Cable<br>IDE2 Conductor Cable<br>On-Chip Primary PCI IDE<br>On-Chip Secondary PCI IDE<br>AC97 Audio<br>Onboard LAN Device <sup>(7)</sup><br>System Share Memory Size<br>USB Controller<br>USB Legacy Support<br>Init Display First<br>Onboard Serial Port A<br>Onboard Serial Port A<br>Onboard Serial Port B<br>Serial Port B Mode<br>Onboard Parallel Port<br>Parallel Port Mode<br>x EPP Mode Select<br>ECP Mode Use DMA<br>Game Port Address<br>Midi Port IRQ | [Auto]<br>[Auto]<br>[Auto]<br>[Enabled]<br>[Enabled]<br>[Enabled]<br>[Bnabled]<br>[Bnabled]<br>[Disabled]<br>[AGP]<br>[3F8/IRQ4]<br>[2F8/IRQ4]<br>[3F8/IRQ4]<br>[378/IRQ7]<br>[ECP]<br>EPP1.7<br>[3]<br>[201]<br>[330]<br>[10] | Item Help<br>Menu Level ►<br>[Auto]<br>Auto-detect IDE cable type<br>[ATA66/100/133]<br>Set Conductor cable to<br>ATA66/100/133<br>(80-pins)<br>[ATA33]<br>Set Conductor cable to<br>ATA33(40-pins) |
|----------------------------------------------------------------------------------------------------|----------------------------------------------------------------------------------------------------|----------------------------------------------------------------------------------------------------|
| ↑↓→←: Move Enter: Select<br>F5: Previous Values                                                                                                    | +/-/PU/PD: Value F10: Save ESC:<br>F6: Fail-Save Default F7: C                                                                                                    | Exit F1: General Help<br>Optimized Defaults                                                                                                    |

#### IDE1 Conductor Cable

| ➡ Auto          | Will be automatically detected by BIOS.(Default Value)                  |
|-----------------|-------------------------------------------------------------------------|
| ➡ ATA66/100/133 | Set IDE1 Conductor Cable to ATA66/100/133 (Please make sure your IDE    |
|                 | device and cable is compatible with ATA66/100/133).                     |
| ➡ ATA33         | Set IDE1 Conductor Cable to ATA33 (Please make sure your IDE device and |
|                 | cable is compatible with ATA33).                                        |

#### IDE2 Conductor Cable

| ➡ Auto        | Will be automatically detected by BIOS. (Default Value)                |
|---------------|------------------------------------------------------------------------|
| ATA66/100/133 | Set IDE2 Conductor Cable to ATA66/100/133 (Please make sure your IDE   |
|               | device and cable is compatible with ATA66/100/133).                    |
| ATA33         | Set IDE2Conductor Cable to ATA33 (Please make sure your IDE device and |
|               | cable is compatible with ATA33).                                       |

#### 😳 On-Chip Primary PCI IDE

| Enabled | Enable onboard | 1st channel IDE | port. | (Default value | ) |
|---------|----------------|-----------------|-------|----------------|---|
|---------|----------------|-----------------|-------|----------------|---|

Disabled Disable onboard 1st channel IDE port.

#### • On-Chip Secondary P CI IDE

- Enable onboard 2nd channel IDE port. (Default value)
- Disabled Disable onboard 2nd channel IDE port.

#### AC97 Audio

- Enabled Enable onboard AC'97 audio function. (Default v alue)
- Disabled Disable this function.

"\*" F or 8S651MP-RZ only.

#### Onboard LAN Device (\*)

Enabled Enable onboard LAN device. (Default value)
 Disabled Disable onboard LAN device.

#### System Share Memory Size

✤ 4MB/8MB/16MB/32MB/64MB Set onchip VGA shared memory size.(Default Value:32MB)

#### USB Controller

Enabled Enable USB Controller. (Default v alue)
 Disabled Disable USB Controller.

#### USB Legacy Support

| Enabled  | Enable USB Legacy Support.                  |
|----------|---------------------------------------------|
| Disabled | Disable USB Legacy Support. (Default value) |

#### Init Display First

- ➡ AGP Set Init Display First to AGP. (Default v alue)
- PCI Set Init Display First to PCI.

#### Onboard Serial Port A

- Auto BIOS will automatically setup the port A address.
- ➡ 3F8/IRQ4 Enable onboard Serial port A and address is 3F8. (Default v alue)
- ₱ 2F8/IRQ3 Enable onboard Serial port A and address is 2F8.
- ➡ 3E8/IRQ4 Enable onboard Serial port A and address is 3E8.
- ✤ 2E8/IRQ3 Enable onboard Serial port A and address is 2E8.
- Disabled Disable onboard Serial port A.

#### Onboard Serial Port B

- ✤ Auto BIOS will automatically setup the port B address.
- ➡ 3F8/IRQ4 Enable onboard Serial port B and address is 3F8.
- ▶ 2F8/IRQ3 Enable onboard Serial port B and address is 2F8. (Default value)
- ➡ 3E8/IRQ4 Enable onboard Serial port B and address is 3E8.
- ✤ 2E8/IRQ3 Enable onboard Serial port B and address is 2E8.
- Disabled Disable onboard Serial port B.

#### Serial Port B Mode

(This item allows you to determine which Infra Red(IR) function of Onboard I/O chip)

- ✤ ASKIR Set onboard I/O chip UART to ASKIR Mode.
- IrDA Set onboard I/O chip UART to IrDA Mode.
- ✤ Normal Set onboard I/O chip UART to Normal Mode. (Default Value)

#### · Onboard Parallel port

- 378/IRQ7 Enable onboard LPT port and address is 378/IRQ7. (Default Value)
- ₱ 278/IRQ5 Enable onboard LPT port and address is 278/IRQ5.
- Disabled Disable onboard LPT port.
- ➡ 3BC/IRQ7 Enable onboard LPT port and address is 3BC/IRQ7.

"\*" For 8S651MP-RZ only.

#### Parallel Port Mode

| ♥ SPP | Using Parallel port as Standard Parallel Port.                     |
|-------|--------------------------------------------------------------------|
| H EPP | Using Parallel port as Enhanced Parallel Port.                     |
| + ECP | Using Parallel port as Extended Capabilities Port. (Default Value) |
|       | Line Develle next on ECD & EDD mode                                |

► ECP+EPP Using Parallel port as ECP & EPP mode.

#### EPP Mode Select

| ➡ EPP 1.9 | Compliant with EPP 1.9 version.                |
|-----------|------------------------------------------------|
| ₩ EPP 1.7 | Compliant with EPP 1.7 version.(Default Value) |

#### ··· ECP Mode Use DMA

| <b>₩</b> 3 | Set ECP Mode Use DMA to 3. (Default Value) |
|------------|--------------------------------------------|
| <b>₩</b> 1 | Set ECP Mode Use DMA to 1.                 |

#### Game Port Address

| ₱ 201 | Set Game Port Address to 201. (Default Value) |
|-------|-----------------------------------------------|
| ▶ 209 | Set Game Port Address to 209.                 |

► Disabled Disable this function.

#### Midi Port Address

| H | 290      | Set Midi Port Address to 290.                |
|---|----------|----------------------------------------------|
| H | 300      | Set Midi Port Address to 300.                |
| H | 330      | Set Midi Port Address to 330.(Default Value) |
| H | Disabled | Disable this function.                       |

#### 😳 Midi Port IRQ

| <b>⋫</b> 5  | Set Midi Port IRQ to 5.                  |
|-------------|------------------------------------------|
| <b>₩</b> 10 | Set Midi Port IRQ to 10. (Default Value) |

# **Power Management Setup**

CMOS Setup Utility-Copyright (C) 1984-2004 Award Software Power Management Setup

| ACPI Suspend Type<br>Soft-Off by PWR_BTTN<br>System After AC Back<br>IRQ [3-7, 9-15], NMI<br>ModemRingOn<br>PME Event Wake Up<br>Power On by Keyboard<br>Power On by Mouse<br>Resume by Alarm<br>x Month Alarm<br>x Day (of Month)<br>x Time (hh:mm:ss)<br>Power LED in S1 state | [S1(POS)]<br>[Off]<br>[Off]<br>[Enabled]<br>[Enabled]<br>[Disabled]<br>[Disabled]<br>[Disabled]<br>NA<br>0<br>0 0 0<br>[Blinking] | Item Help<br>Menu Level ►<br>[S1]<br>Set suspend type to<br>Power On Suspend under<br>ACPI OS<br>[S3]<br>Set suspend type to<br>Suspend to RAM under<br>ACPI OS |
|----------------------------------------------------------------------------------------------------|----------------------------------------------------------------------------------------------------|----------------------------------------------------------------------------------------------------|
| ↑↓→←: Move Enter: Select                                                                                                    | +/-/PU/PD: Value F10: Save                                                                                                    | ESC: Exit F1: General Help                                                                                                    |
| F5: Previous Values                                                                                                    | F6: Fail-Save Default                                                                                                    | F7: Optimized Defaults                                                                                                    |

#### ACPI Suspend Type

| ➡ S1(POS) | Set ACPI suspend type to S1. (Default Value) |
|-----------|----------------------------------------------|
| ➡ S3(STR) | Set ACPI suspend type to S3.                 |

#### Soft-off by PWR\_BTTN

| ▶ Off     | The user press the power button once, he can turn off the system.<br>(Default Value) |
|-----------|--------------------------------------------------------------------------------------|
| ➡ Suspend | The user press the power button once, then the system will can enter suspend mode.   |

#### System after AC Back

| ➡ LastState | When AC-power back to the system, the system will return to the Last state              |
|-------------|-----------------------------------------------------------------------------------------|
|             | before AC-power off.                                                                    |
| ⋫ Off       | When AC-power back to the system, the system will be in "Off" state.<br>(Default Value) |
| ♥ On        | When AC-power back to the system, the system will be in "On" state.                     |

#### 😳 IRQ [3-7, 9-15], NMI

| Disabled | Disable this function.                |
|----------|---------------------------------------|
| Enabled  | Enable this function. (Default value) |

#### • ModemRingOn

| Disabled | Disable Modem Ring on function.                |
|----------|------------------------------------------------|
| Enabled  | Enable Modem Ring on function. (Default Value) |

#### PME Event Wake Up

| Disabled | Disable this function.                    |
|----------|-------------------------------------------|
| Enabled  | Enable PME Event Wake up. (Default Value) |

#### Power On by Keyboard

| Password | Input passw ord (from 1 to 8 characters) and press Enter to set the Key board |
|----------|-------------------------------------------------------------------------------|
|          | Power On Password.                                                            |
| A 17     |                                                                               |

- Any Key Set Keyboard power on by any key.
- Disabled Disable this function. (Default Value)

#### Power On by Mouse

| Enabled Enabled | ble Power On by | Mouse function. |
|-----------------|-----------------|-----------------|
|-----------------|-----------------|-----------------|

Disabled
 Disable this function. (Default Value)

#### Resume by Alarm

You can set "Resume by Alarm" item to enabled and key in Data/time to power on system.

Disabled Disable this function. (Default Value)
 Enabled Enable alarm function to POWEP ON

| H | Enabled          | Enable alarm fund | ction to POWER ON syste  | em. |
|---|------------------|-------------------|--------------------------|-----|
|   | If RTC Alarm Lea | d To Power On is  | Enabled.                 |     |
|   | Month Alarm :    |                   | NA, 1~12                 |     |
|   | Day (of Month) : |                   | 0~31                     |     |
|   | Time ( hh: mm: s | s) :              | (0~23) : (0~59) : (0~59) |     |

#### Power LED in S1 state

- Blinking In standby mode(S1), pow er LED will blink. (Default Value)
- Dual/OFF
  - In standby mode(S1):
  - a. If use single color LED, power LED will turn off.
  - b. If use dual color LED, power LED will turn to another color.

# **PnP/PCI** Configurations

CMOS Setup Utility-Copyright (C) 1984-2004 Award Software PnP/PCI Configurations

|                                                                      | THE/TOT CONTIGUTETONS         |                                                                                                   |
|----------------------------------------------------------------------|-------------------------------|---------------------------------------------------------------------------------------------------|
| PCI 1 IRQ Assignment<br>PCI 2 IRQ Assignment<br>PCI 3 IRQ Assignment | [Au to]<br>[Au to]<br>[Au to] | Item Help<br>Menu Level▶<br>Device(s) using this<br>INT:<br>Display Cntrlr<br>-Bus 1 Dev 0 Func 0 |
| ↑↓→←: Move Enter: Select<br>F5: Previous Values                      |                               | C: Exit F1: General Help<br>Optimized Defaults                                                    |

#### PCI 1 IRQ Assignment

H Auto Auto assign IRQ to PCI 1. (Default value) **3**,4,5,7,9,10,11,12,14,15 Set IRQ 3,4,5,7,9,10,11,12,14,15 to PCI 1.

#### PCI 2 IRQ Assignment

Auto assign IRQ to PCI 2. (Default value) **3**,4,5,7,9,10,11,12,14,15 Set IRQ 3.4.5.7.9.10.11.12.14.15 to PCI 2.

#### PCI 3 IRQ Assignment

#### H Auto

Auto assign IRQ to PCI 3. (Default value) **\*** 3,4,5,7,9,10,11,12,14,15 Set IRQ 3,4,5,7,9,10,11,12,14,15 to PCI 3.

# **PCI Health Status**

| CMOS | Setup | Utility-Copyright | (C)  | 1984 - 2004 | Award | Software |
|------|-------|-------------------|------|-------------|-------|----------|
|      |       | PC Healt          | h St | atus        |       |          |

| Reset Case Open Status                          | [Disabled]   | Item Help                                      |
|-------------------------------------------------|--------------|------------------------------------------------|
| Case Opened                                     | No           | Menu Level▶                                    |
| VCORE                                           | 1.71V        |                                                |
| +3.3V                                           | 3. 29V       |                                                |
| +5V                                             | 4.99V        |                                                |
| +12V                                            | 11.73V       |                                                |
| Current System Temperature                      | 33° C/ 91° F |                                                |
| Current CPU Temperature                         | 27° C/ 80° F |                                                |
| Current CPU FAN Speed                           | 4821 RPM     |                                                |
| Current SYSTEM FAN Speed                        | 0 RPM        |                                                |
| CPU Warning Temperature                         | [Disabled]   |                                                |
| CPU FAN Fail Warning                            | [Disabled]   |                                                |
| SYSTEM FAN Fail Warning                         | [Disabled]   |                                                |
| _                                               |              |                                                |
|                                                 |              |                                                |
|                                                 |              |                                                |
|                                                 |              |                                                |
|                                                 |              |                                                |
| ↑↓→←: Move Enter: Select<br>F5: Previous Values |              | 2: Exit F1: General Help<br>Optimized Defaults |

#### · Reset Case Open Status

#### Case O pened

If the case is closed, "Case Opened" will show "No". If the case hav e been opened, "Case Opened" will show "Yes". If you want to reset "Case Opened" value, set "Reset Case Open Status" to "Enabled" and save CMOS, your computer will restart.

#### Current Voltage (V) VCORE / +3.3V / +5V / +12V

▶ Detect system's voltage status automatically.

#### Current System/CPU Temperature

▶ Detect System/CPU Temp. automatically.

#### Current CPU/SYSTEM FAN Speed (RPM)

Detect CPU/SYSTEM Fan speed status automatically.

#### CPU Warning Temperature

- ▶ 60°C / 140°F Monitor CPU Temp. at 60°C / 140°F.
- ▶ 70°C / 158°F Monitor CPU Temp. at 70°C / 158°F.
- ▶ 80°C / 176°F Monitor CPU Temp. at 80°C / 176°F.
- ▶ 90°C / 194°F Monitor CPU Temp. at 90°C / 194°F.
- Disabled
   Disable this function.(Default value)

#### CPU FAN Fail Warning

- Disabled Fan Warning Function Disable. (Default value)
- Enabled Fan Warning Function Enable.

#### SYSTEM FAN Fail Warning

- Disabled Fan Warning Function Disable. (Default value)
- ➡ Enabled Fan Warning Function Enable.

# Frequency/Voltage Control

CMOS Setup Utility-Copyright (C) 1984-2004 Award Software Frequency/Voltage Control

| CPU Clock Ratio                                 | [10X]      | Item Help                                           |
|-------------------------------------------------|------------|-----------------------------------------------------|
| Linear Frequency Control                        | [Disabled] |                                                     |
| x CPU Clock (MHz)                               | 100        | Menu Level 🕨                                        |
| x DRAM Clock (MHz)                              | AUTO       |                                                     |
| x AGP Clock (MHz)                               | AUTO       |                                                     |
| x PCI Clock (MHz)                               | AUTO       |                                                     |
|                                                 |            |                                                     |
| ↑↓→←: Move Enter: Select<br>F5: Previous Values |            | ESC: Exit F1: General Help<br>7: Optimized Defaults |

#### ••• CPU Clock Ratio

This setup option will automatically assign by CPU detection. For Willamette CPU: 8X~23X default: 14X For C-Stepping P4: 8X,10X~24X default: 15X For Northwood CPU: 12X~24X default: 16X

The option will display "Locked" and read only if the CPU ratio is not changeable.

#### Linear Frequency Control

- Disabled
   Disable this function. (Default value)
- Enabled
   Enable this function.

#### CPU Clock

▶ 100~355 Select CPU Clock to 100MHz~355MHz.

If you use FSB400 Pentium 4 processor, please set "CPU Clock" to 100MHz. If you use FSB533 Pentium 4 processor, please set "CPU Clock" to 133MHz. If you use FSB800 Pentium 4 processor, please set "CPU Clock" to 200MHz.

Incorrect using it may cause your system broken. For power End-User use only!

#### ··· DRAM Clock (MHz)

Please set DRAM Clock according to your requirement. If you use DDR200 DRAM module, please set "DRAM Clock(MHz)" to 200. If you use DDR333 DRAM module, please set "DRAM Clock(MHz)" to 333.

Incorrect using it may cause your system broken. For power End-User use only!

#### AGP Clock (MHz)

✤ Please set AGP Clock according to your requirement.
Incorrect using it may cause your system broken. For power End-User use only!

#### PCI Clock (MHz)

✤ Please set PCI Clock according to your requirement. Incorrect using it may cause your system broken. For power End-User use only!

# **Top Performance**

CMOS Setup Utility-Copyright (C) 1984-2004 Award Software

| <ul> <li>Standard CMOS Feature</li> <li>Advanced BIOS Feature</li> </ul>                                                                        | ires                                   | Top Performance | aults         |
|----------------------------------------------------------------------------------------------------|----------------------------------------|-----------------|---------------|
| <ul> <li>Integrated Periph</li> <li>Power Management</li> <li>PnP/PCI Configura</li> <li>PC Health Status</li> <li>Frequency/Voltage</li> </ul> | Top Performance<br>Disabled<br>Enabled |                 | ults<br>sword |
| ESC: Quit<br>F8: Q-Flash                                                                                                    | ↑↓: Move ENTE<br>ESC: Abort            | R: Accept       | etup          |

If you wish to maximize the performance of your system, set "Top Performance" as "Enabled".

- Disabled Disable this function. (Default Value)
- Enabled Enable Top Performance function.

▲ "Top Performance" will increase H/W working speed. Different system configuration (both H/W component and OS) will effect the result. For example, the same H/W configuration might not run properly with Windows XP, but works smoothly with Windows NT. Therefore, if your system is not perform enough, the reliability or stability problem will appear sometimes, and we will recommend you disabling the option to avoid the problem as mentioned above.

# Load Fail-Safe Defaults

CMOS Setup Utility-Copyright (C) 1984-2004 Award Software

| <ul> <li>Standard CMOS Features</li> <li>Advanced BIOS Features</li> <li>Integrated Peripherals</li> <li>Power Mage</li> </ul> | Top Performance<br>Load Fail-Safe Defaults<br>Load Optimized Defaults |
|----------------------------------------------------------------------------------------------------|-----------------------------------------------------------------------|
| <ul> <li>PnP/PCI Load Fail-Safe D</li> <li>PC Health startus</li> <li>Frequency/Voltage Control</li> </ul>                     | efaults (Y/N)? N<br>Save w Exit Setup<br>Exit Without Saving          |
| ESC: Quit<br>F8: Q-Flash                                                                                                    | ↑↓→←: Select Item<br>F10: Save & Exit Setup                           |
| Load Fail-Sa                                                                                                    | afe Defaults                                                          |

Fail-Safe defaults contain the most appropriate v alues of the system parameters that allow minimum system performance.

# Load Optimized Defaults

CMOS Setup Utility-Copyright (C) 1984-2004 Award Software

| <ul> <li>Standard CMOS Features</li> <li>Advanced BIOS Features</li> <li>Integrated Peripherals</li> </ul> | Top Performance<br>Load Fail-Safe Defaults<br>Load Optimized Defaults |
|----------------------------------------------------------------------------------------------------|-----------------------------------------------------------------------|
| Power Mar     PnP/PCI     Load     PC Healt                                                                | 1 Optimized Defaults (Y/N)? N                                         |
| <ul> <li>Frequency/Voltage Control</li> </ul>                                                              | Exit Without Saving                                                   |
| ESC: Quit                                                                                                  | ↑↓→←: Select Item                                                     |
| F8: Q-Flash                                                                                                | F10: Save & Exit Setup                                                |
| -                                                                                                    | Load Optimized Defaults                                               |

Selecting this field loads the factory defaults for BIOS and Chipset Features which the system automatically detects.

# Set Supervisor/User Password

CMOS Setup Utility-Copyright (C) 1984-2004 Award Software

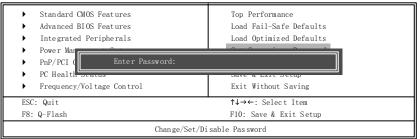

When you select this function, the following message will appear at the center of the screen to assist you in creating a password.

Ty pe the passw ord, up to eight characters, and press <Enter>. You will be asked to confirm the passw ord. Type the passw ord again and press <Enter>. You may also press <Esc> to abort the selection and not enter a password.

To disable password, just press <Enter> w hen you are prompted to enter password. A message "PASSWORD DISABLED" will appear to confirm the password being disabled. Once the password is disabled, the system will boot and you can enter Setup freely.

The BIOS Setup program allows you to specify two separate passwords:

SUPERVISOR PASSWORD and a USER PASSWORD. When disabled, anyone may access all BIOS Setup program function. When enabled, the Supervisor password is required for entering the BIOS Setup program and having full configuration fields, the User password is required to access only basic items.

If you select "System" at "Password Check" in Advance BIOS Features Menu, you will be prompted for the password every time the system is rebooted or any time you try to enter Setup Menu.

If you select "Setup" at "Password Check" in Advance BIOS Features Menu, you will be prompted only when you try to enter Setup.

# Save & Exit Setup

| CMOS Setup Utilit                                                                                          | y-Copyright (C) 1984-2004 Award Software                              |  |  |
|----------------------------------------------------------------------------------------------------|-----------------------------------------------------------------------|--|--|
| <ul> <li>Standard CMOS Features</li> <li>Advanced BIOS Features</li> <li>Integrated Peripherals</li> </ul> | Top Performance<br>Load Fail-Safe Defaults<br>Load Optimized Defaults |  |  |
| <ul> <li>Power Man</li> <li>PnP/PCI (</li> <li>PC Health</li> <li>Frequency/Voltage Control</li> </ul>     | e to CMOS and EXIT (Y/N)? Y<br>Exit Without Saving                    |  |  |
| ESC: Quit<br>F8: Q-Flash                                                                                   | ↑↓→←: Select Item<br>F10: Save & Exit Setup                           |  |  |
| Save Data to CMOS                                                                                          |                                                                       |  |  |

Type "Y" will quit the Setup Utility and save the user setup value to RTC CMOS. Type "N" will return to Setup Utility.

# **Exit Without Saving**

CMOS Setup Utility-Copyright (C) 1984-2004 Award Software

| <ul> <li>Standard CMOS Features</li> <li>Advanced BIOS Features</li> <li>Integrated Peripherals</li> <li>Boren Normer Sector</li> </ul> | Top Performance<br>Load Fail-Safe Defaults<br>Load Optimized Defaults |  |  |
|----------------------------------------------------------------------------------------------------|-----------------------------------------------------------------------|--|--|
| <ul> <li>Power Man Provide Control</li> <li>PnP/PCI (</li> <li>PC Health Control</li> <li>Frequency/Voltage Control</li> </ul>          | Quit Without Saving (Y/N)? N<br>Exit Without Saving                   |  |  |
| ESC: Quit<br>F8: Q-Flash                                                                                                    | ↑↓→←: Select Item<br>F10: Save & Exit Setup                           |  |  |
| Abandon all Data                                                                                                    |                                                                       |  |  |

Type "Y" will quit the Setup Utility without saving to RTC CMOS. Type "N" will return to Setup Utility.

# Chapter 3 Install Drivers

### Install Drivers

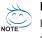

#### Pictures below are shown in Windows XP

Insert the driver CD-title that came with your motherboard into your CD-ROM drive, the driver CD-title will auto start and show the installation guide. If not, please double click the CD-ROM device icon in "My computer", and execute the setup.exe.

### **INSTALL CHIPSET DRIVER**

This page shows the drivers that need to be installed for the system. Click each item to install the driver manually or switch to the **Example** to install the drivers automatically.

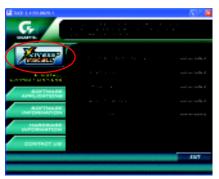

Massage: Some device drivers will restart your system automatically. After restarting your system the "Xpress Install" will continue to install other drivers.

The "Xpress Install" uses the "Click and Go" technology to install the drivers automatically. Just select the drivers you want then click the "GO" button. The will execute the installation for you by itself.

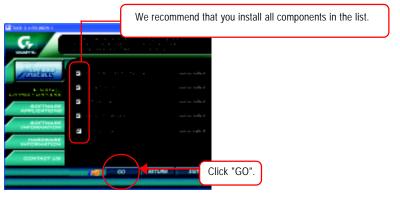

8S651MP-RZ Series Motherboard

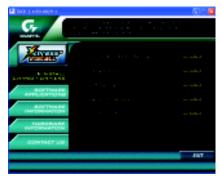

system!!

Driver install finished!! you have to reboot

#### Item Description

- SiS 650/650GL/650GX/651 VGA Driver
   VGA driver for VGA integrated SiS 650/650GL/650GX/651chipset.
- USB Patch for WinXP
  - This patch driver can help you to resolve the USB device wake up S3 hang up issue in XP.
- SiS PCI Lan Driver (\*)
   SiS 962L/963L LAN driver.
- RealTek AC97 Audio Driver Install RealTek AC97 audio driver.
- SIS USB 2.0 Driver
   It is recommended that you use the Microsoft Windows update for the most updated driver for XP/2K.

If your CD doesn't have SiS<sup>®</sup> USB2.0 driver, please download the USB2.0 driver from Microsoft<sup>®</sup> website (<u>www.microsoft.com</u>) for USB2.0 devices support. Please also note that Microsoft<sup>®</sup> USB2.0 driver is currently supported by Windows XP and Windows 2000 only. Once we get the latest SiS<sup>®</sup> USB2.0 driver for Windows 98 and Windows ME, we will

Once we get the latest SiS<sup>®</sup> USB2.0 driver for Windows 98 and Windows ME, we will put the driver on GIGABYTE website asap. (http://www.gigabyte.com.tw).

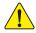

For USB2.0 driver support under Windows XP operating system, please use Windows Service Pack. After install Windows Service Pack, it will show a question mark "?" in "Universal Serial Bus controller" under "Device Manager". Please remove the question mark and restart the system (System will auto-detect the right USB2.0 driver).

"\*" For 8S651MP-RZ only.

Driver Installation

| <br> |
|------|
|      |
| <br> |
|      |
|      |
|      |
|      |
|      |
|      |
|      |
|      |
|      |
|      |
| <br> |
|      |
| <br> |
|      |
| <br> |
|      |
| <br> |
|      |
| <br> |
|      |
|      |
|      |
| <br> |
|      |
| <br> |
|      |
| <br> |
|      |
| <br> |
|      |
|      |
|      |
| <br> |
|      |
| <br> |
|      |
|      |

8S651MP-RZ Series Motherboard

### CONTACT US

Contact us via the information in this page all over the world.

#### • Taiwan

Gigabyte Technology Co., Ltd. Address: No.6, Bau Chiang Road, Hsin-Tien, Taipei Hsien, Taiwan, R.O.C. Tel: 886 (2) 8912-4888 Fax: 886 (2) 8912-4004 Tech. Support: http://tw.giga-byte.com/TechSupport/ServiceCenter.htm Non-Tech. Support (Sales/Marketing issues): http://ggts.gigabyte.com.tw/nontech.asp Website: http://www.gigabyte.com.tw • USA G.B.T. INC. Address: 17358 Railroad St, City of Industry, CA 91748. Tel: 1 (626) 854-9338 Fax: 1 (626) 854-9339 Tech. Support: http://www.giga-byte.com/TechSupport/ServiceCenter.htm Non-Tech. Support (Sales/Marketing issues): http://ggts.gigabyte.com.tw/nontech.asp Website: http://www.giga-byte.com Germany G.B.T. Technology Trading GmbH Tel: 49-40-2533040 49-01803-428468 (Tech.) Fax: 49-40-25492343 (Sales) 49-01803-428329 (Tech.) Tech. Support: http://de.giga-byte.com/TechSupport/ServiceCenter.htm Non-Tech. Support (Sales/Marketing issues): http://ggts.gigabyte.com.tw/nontech.asp Website: http://www.gigabyte.de Japan Nippon Giga-Byte Corporation Website: http://www.gigabyte.co.jp • U.K G.B.T. TECH. CO. LTD.

G.B.T. TECH. CO. LTD. Tel: 44-1908-362700 Fax: 44-1908-362709 Tech. Support: http://uk.giga-byte.com/TechSupport/ServiceCenter.htm Non-Tech. Support (Sales/Marketing issues): http://ggts.gigabyte.com.tw/nontech.asp  The Netherlands Giga-Byte Technology B.V. Address: Verdunplein 8 5627 SZ, Eindhoven, The Netherlands Tel: +31 40 290 2088 NL Tech.Support: 0900-GIGABYTE (0900-44422983, € 0.2/M) BE Tech.Support : 0900-84034 (€ 0.4/M) Fax: +31 40 290 2089 Tech. Support: http://nz.giga-byte.com/TechSupport/ServiceCenter.htm Non-Tech. Support (Sales/Marketing issues): http://ggts.gigabyte.com.tw/nontech.asp Website: http://www.giga-byte.nl China NINGBO G.B.T. Tech. Trading CO., Ltd. Tech. Support: http://cn.giga-byte.com/TechSupport/ServiceCenter.htm Non-Tech. Support (Sales/Marketing issues): http://ggts.gigabyte.com.tw/nontech.asp Website: http://www.gigabyte.com.cn **Beijing** Tel: 86-10-82856054, 86-10-82856064, 86-10-82856094 Fax: 86-10-82856575 **Chengdu** Tel: 86-28-85236930 Fax: 86-28-85256822 GuangZhou Tel: 86-20-87586273 Fax: 86-20-87544306 <u>Shanghai</u> Tel: 86-21-64737410 Fax: 86-21-64453227 Shenyang Tel: 86-24-23960918, 86-24-23960893 <u>Wuhan</u> Tel: 86-27-87854385, 86-27-87854802 Fax: 86-27-87854031 <u>Xian</u>

Fax: 86-29-5539821

Tel: 86-29-5531943

Website: http://uk.giga-byte.com